## **DESCARGA DE AUDIO DE IVOOX EN TRES PASOS.**

**1.- Pulsar en el reproductor en Download (1)**

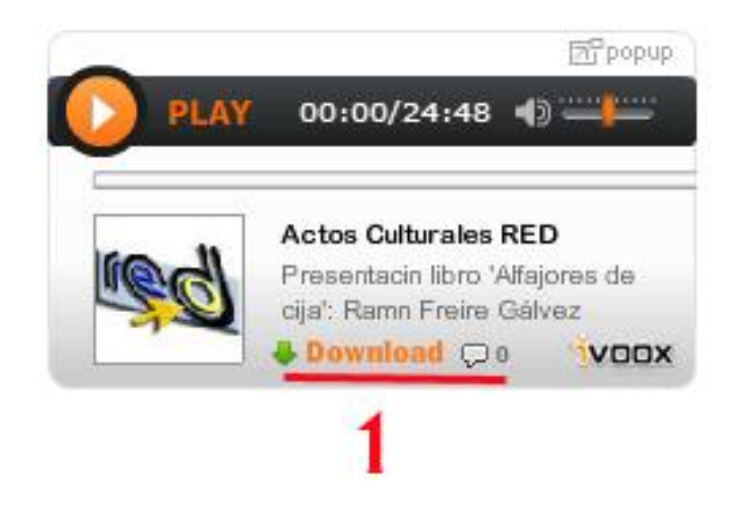

**2.- En la siguiente pantalla, pulsar en Descargar (2)**

**3.- Una vez abierta la ventana debajo, colocar el ratón en el recuadro verde (3), pulsar con el botón derecho y en la ventana desplegable hacer clic en Guardar enlace como…**

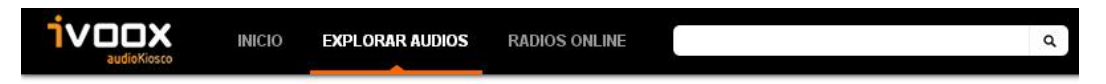

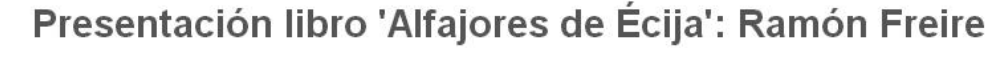

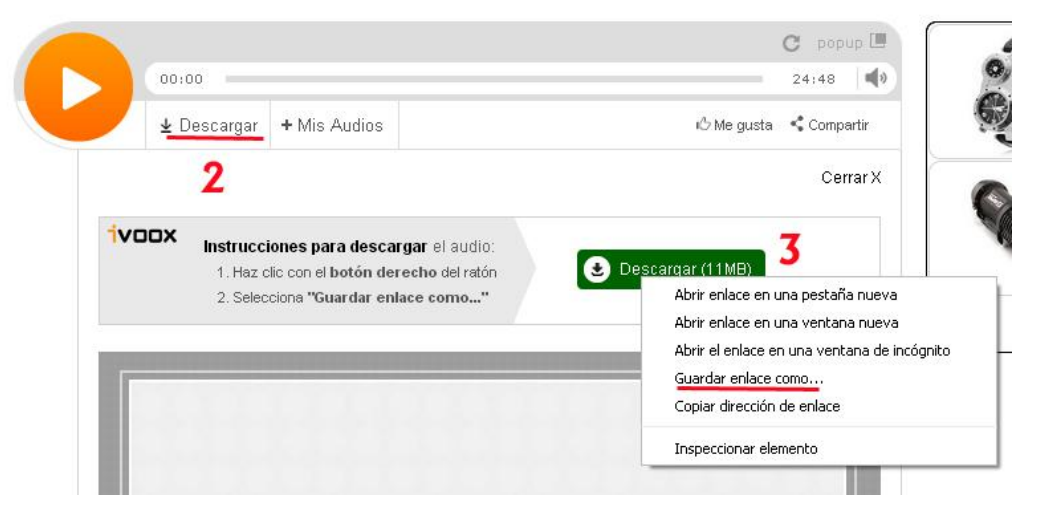

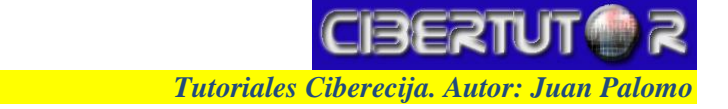